# JMY504A User's Manual

# (Revision 3.42)

**Jinmuyu Electronics Co. LTD 2011/6/28**

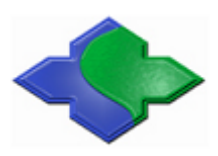

Please read this manual carefully before using. If any problem, please mail to: Jinmuyu@vip.sina.com

# **Contents**

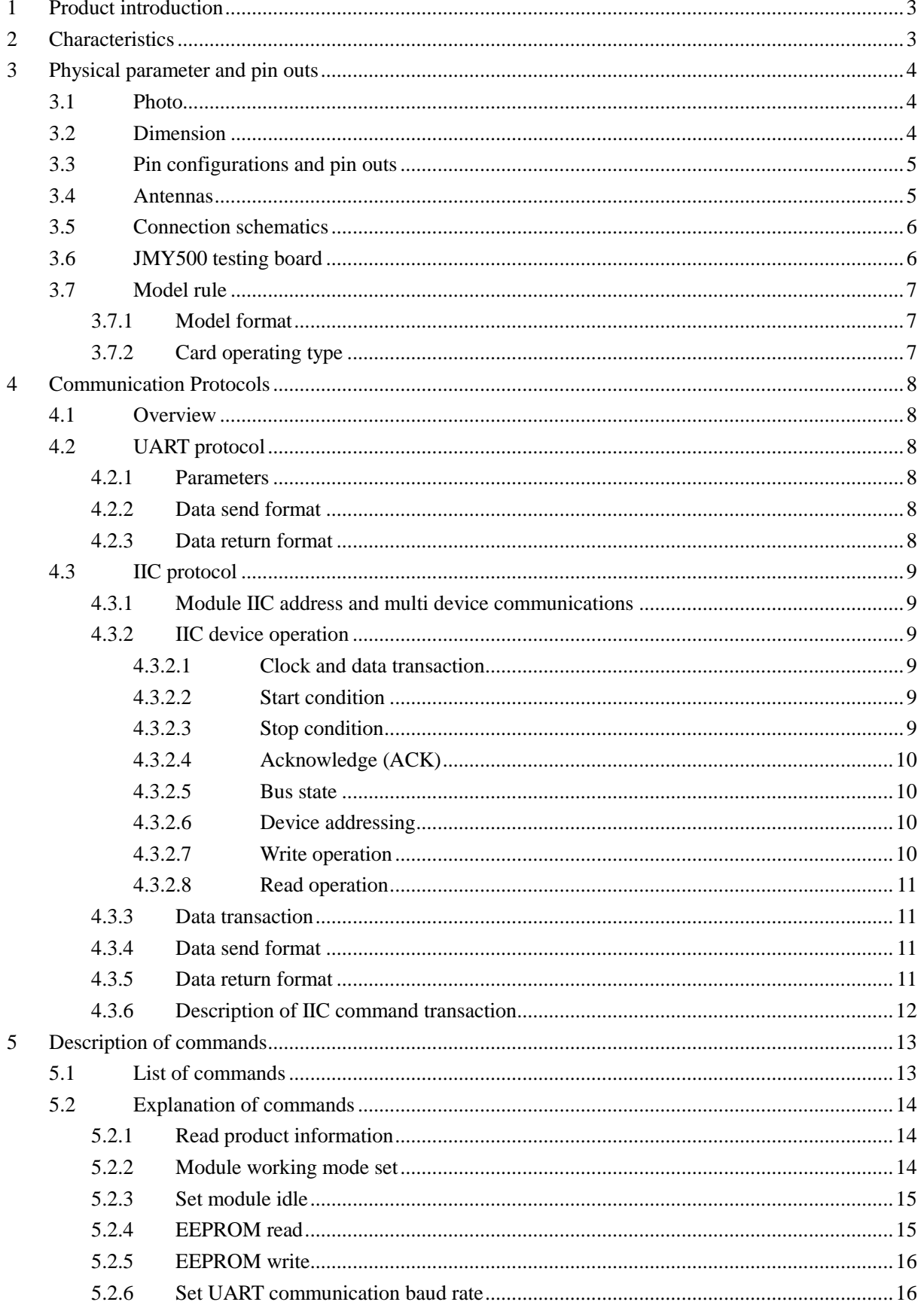

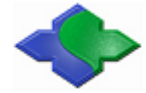

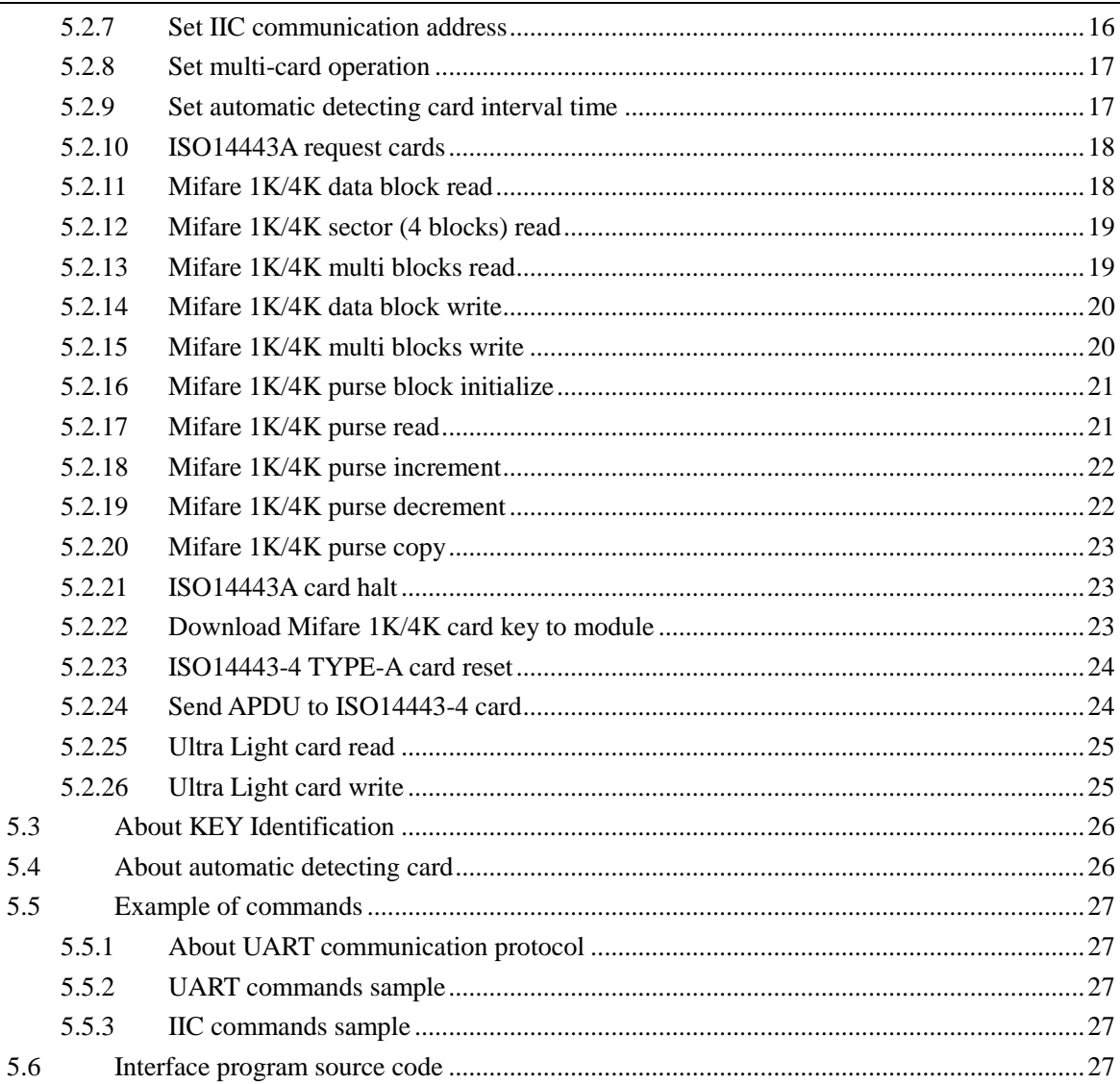

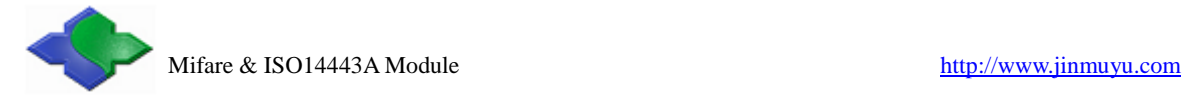

# <span id="page-3-0"></span>**1 Product introduction**

JMY504A is RFID read/write module with an UART and IIC serial port. JMY504A has various functions and supports multi ISO/IEC standard of contactless card. The RF protocol is complex. The designer combined some frequent used command of RF card and then user could operate the cards with full function by sending simple command to the module.

The impedance between RF module and antenna was tuned by impedance analyzer. And then the module has excellent performance and stability.

The module and antenna is split design. 4 wires are linked the antenna and module. Normally the wire should be less than 200mm, or it will affect the module's performance and stability.

# <span id="page-3-1"></span>**2 Characteristics**

- PCD model: NXP MF RC522
- Working frequency: 13.56MHz
- Supported standard: ISO14443A
- Card supported: Mifare 1K/4K, FM11RF08, Ultra Light, DesFire, Mifare ProX, T=CL smart cards(ISO14443A)
- Anti collision ability: Full function anti collision; be able to process multi-cards; be able to set operate single card only
- Auto detecting card: Supported, default OFF
- EEPROM: 512 Bytes
- Power supply:  $DC 5V (\pm 0.5V)$ 
	- Interface: IIC & UART (selected by SPS pin, recommend to use IIC)
- Communication rate: IIC: 400Kbps
	- UART: 19.2Kbps/115.2Kbps
- Max. command length: 254 Bytes
- Interface level: 3.3V (TTL level; 5V tolerance)
- Power consumption: 50mA
- Operating distance: 80mm (depending on card and antenna design)
- Dimension: 21mm \* 42mm
- Package: DIP32
- Weight: About 15g
- ISP: Supported
- Operating temperature:  $-25$  to  $+85$  °C
- Storage temperature:  $-40$  to  $+125$  °C
- RoHS: Compliant

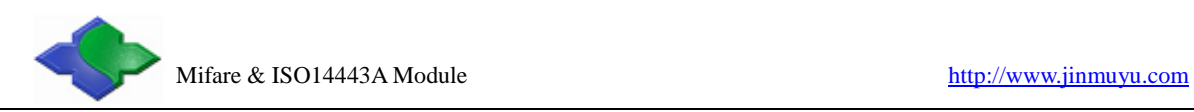

# <span id="page-4-0"></span>**3 Physical parameter and pin outs**

# <span id="page-4-1"></span>**3.1 Photo**

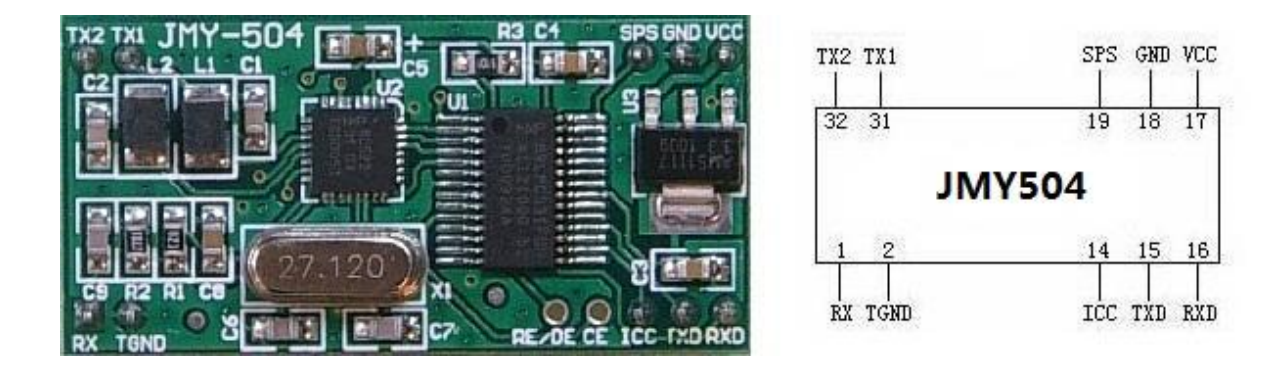

# <span id="page-4-2"></span>**3.2 Dimension**

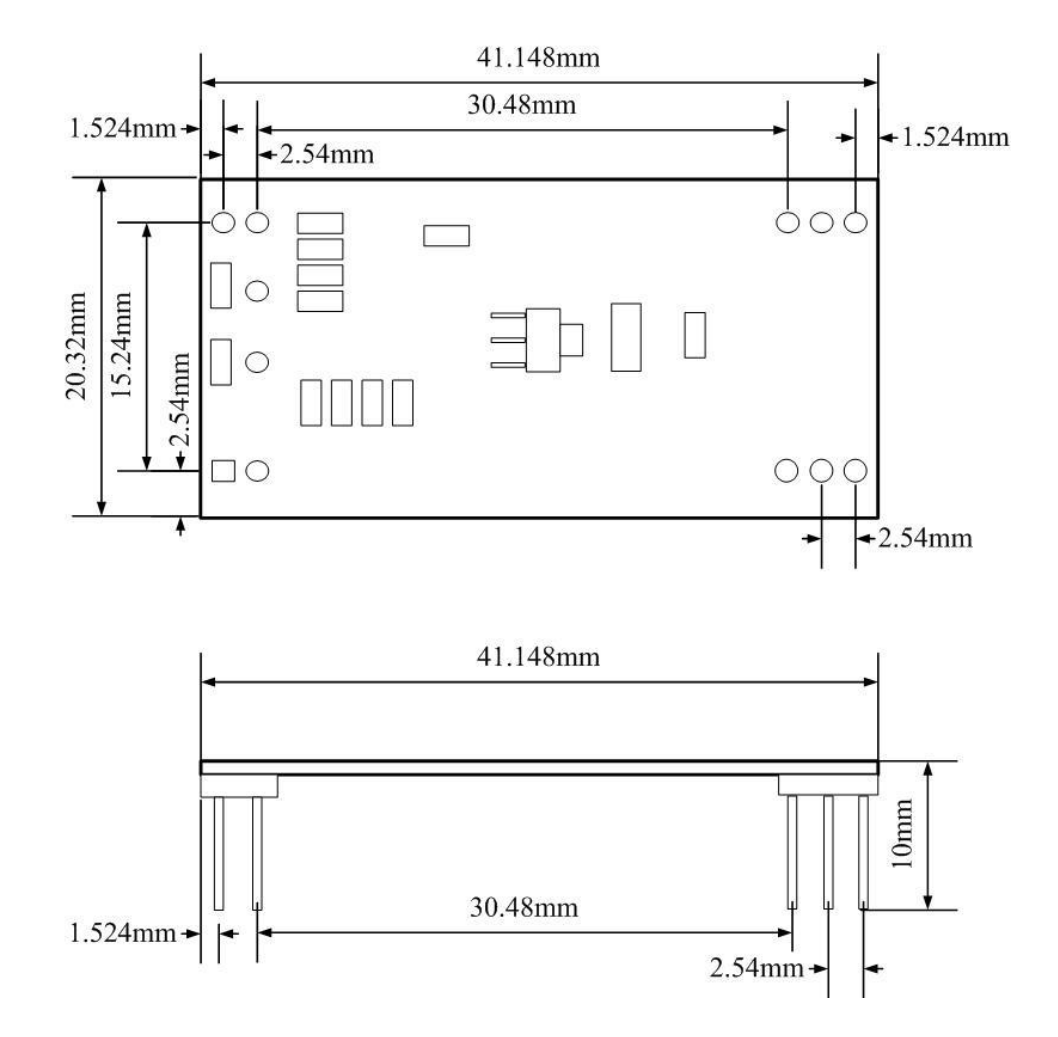

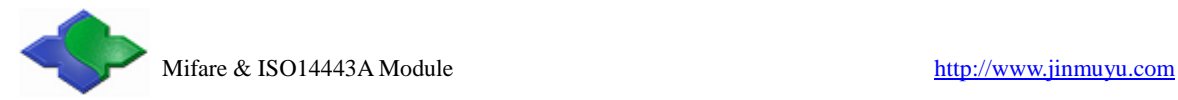

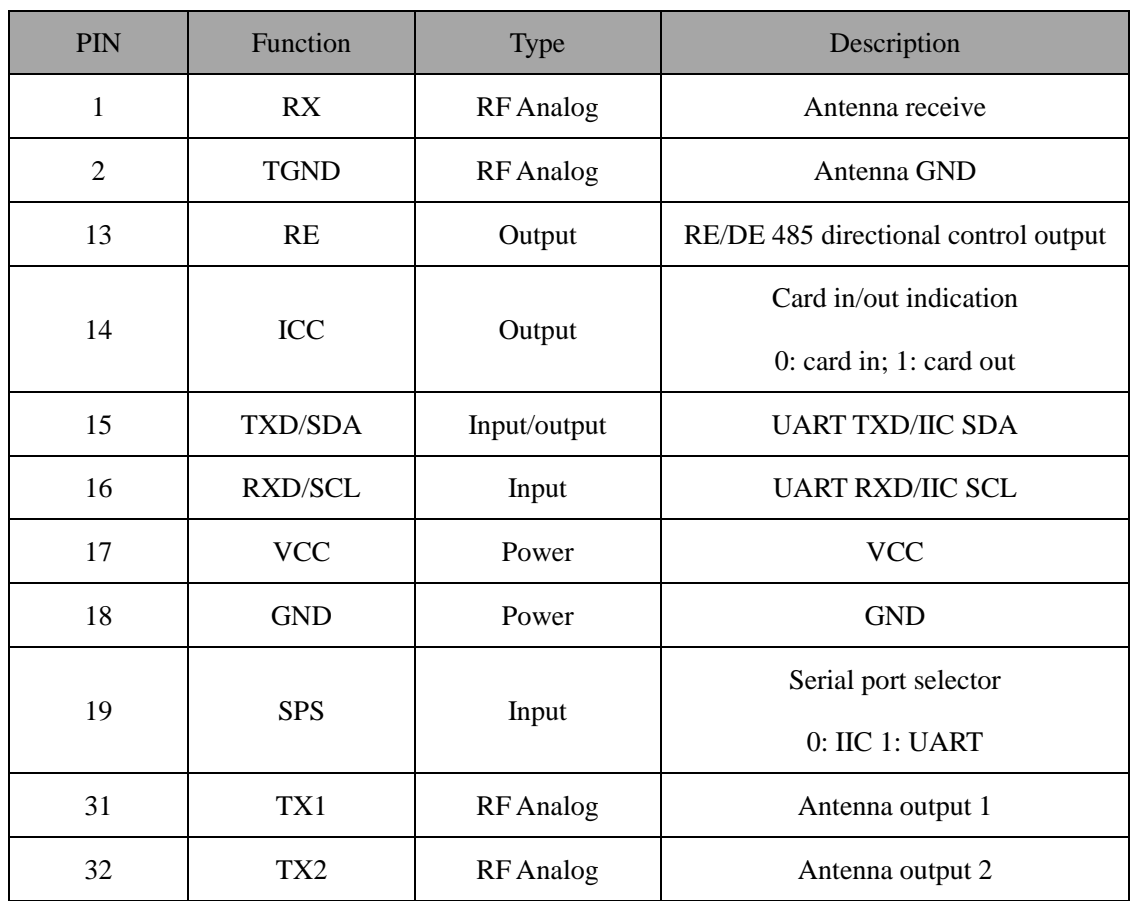

# <span id="page-5-0"></span>**3.3 Pin configurations and pin outs**

# <span id="page-5-1"></span>**3.4 Antennas**

Normally, as the size of TX50x may not meet the actual demands, the antenna needs to be customized, especially in some compact systems. The following information for customization is needed: 1. Dimension of the antenna PCB; 2. the position and direction of the antenna outlet and the connector; 3. the description of the antenna periphery. Jinmuyu will design the most proper antenna according to the user's exact requirements.

We provide many models of antenna. Please visit our website to get more information. There are some recommended models in the table:

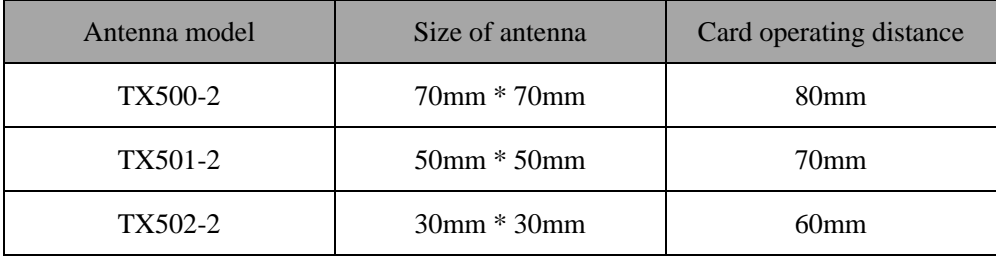

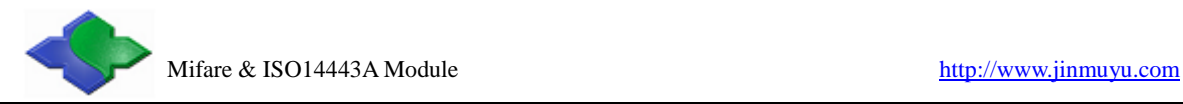

# <span id="page-6-0"></span>**3.5 Connection schematics**

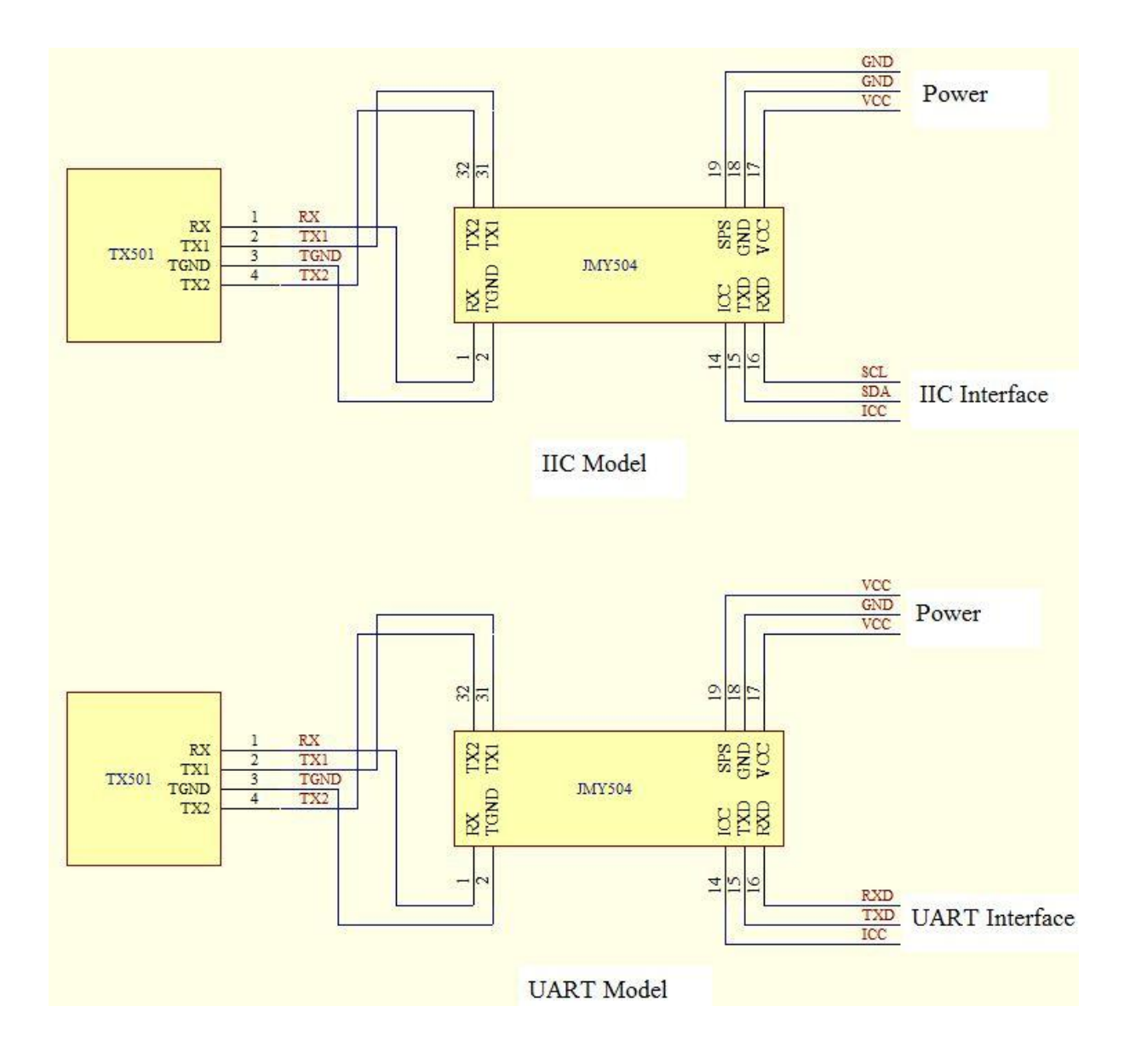

# <span id="page-6-1"></span>**3.6 JMY500 testing board**

JMY500 testing board is a tool designed for testing of JMY50x series module, it could test the module completely with several steps. JMY500 operate the module via MCS51 MCU and it could to change the communication port (IIC or UART) of module. According to our source program (include IIC and UART), user is able to finish the program of application system.

JMY500 is also communicating with PC through RS232 port. Then user programs the testing software and completes the test to the module.

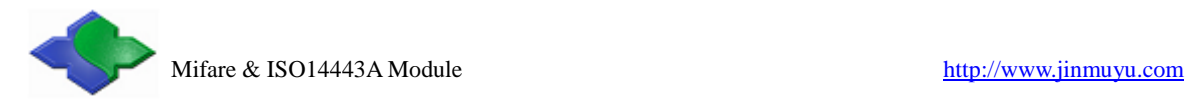

# <span id="page-7-0"></span>**3.7 Model rule**

# <span id="page-7-1"></span>**3.7.1 Model format**

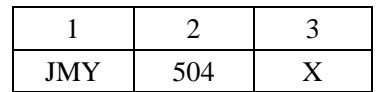

1: company code; 2: product series code; 3: card operating type

# <span id="page-7-2"></span>**3.7.2 Card operating type**

L: PCD is RC522, support Mifare Class M: PCD is RC522, support Mifare Class A: PCD is RC522, support ISO14443A and Mifare Class C: PCD is RC523, support ISO14443A, ISO14443B and Mifare Class

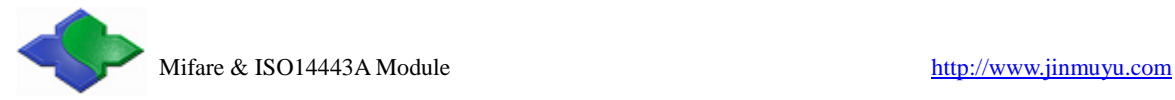

# <span id="page-8-0"></span>**4 Communication Protocols**

# <span id="page-8-1"></span>**4.1 Overview**

The module has IIC and UART interfaces. We recommend using IIC interface whose communication rate is up to 400Kbps (normal rate is 100Kbps). But the baud rate of UART is 19.2Kbps and 115.2Kbps. We supply sample source code in C and ASM of MCS51 of the interface program both in IIC and UART. IIC mode is very convenient, user no need to modify the sample code except pin definition in actual using.

Whatever what type of interface user chooses. Please read this chapter before programming and refer to the sample program. There are detailed comments in the sample source code.

# <span id="page-8-2"></span>**4.2 UART protocol**

# <span id="page-8-3"></span>**4.2.1 Parameters**

The communication protocol is byte oriented. Both sending and receiving bytes are in hexadecimal format. The communication parameters are as follows:

- Baud rate: 19200bps(default), 115200bps
- Data bits: 8 bits
- Stop bits: 1 bit
- Parity check: None
- <span id="page-8-4"></span>Flow control: None

# **4.2.2 Data send format**

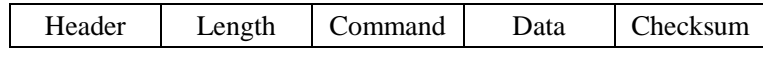

- Header: 2 bytes, they are 0xAA 0xBB
- Length: 1 byte, number of bytes from Command length byte to the last byte of Data
- Command: 1 byte, the command of this instruction
- Data: length depends on the command type, length from 0 to 251 bytes
- Checksum: 1 byte, Exclusive OR (XOR) results from length byte to the last byte of data
- If there is 0xAA in data package, and then MUST insert 0x00 follow to distinguish with header. But Length byte in the package does NOT increase

# <span id="page-8-5"></span>**4.2.3 Data return format**

Success:

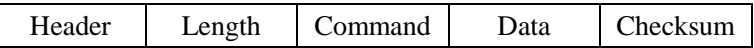

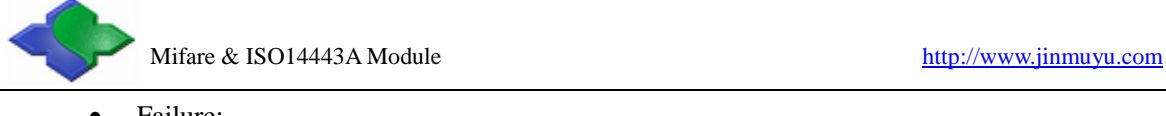

Failure:

Header | Length | Invert Command | Checksum

# <span id="page-9-0"></span>**4.3 IIC protocol**

### <span id="page-9-1"></span>**4.3.1 Module IIC address and multi device communications**

IIC bus is able to connect with 128 devices. The IIC address of module is default 0xA0. Users change the address setting via sending the command  $(0x19)$ , so that user could connect multi module on the same IIC bus.

# <span id="page-9-2"></span>**4.3.2 IIC device operation**

#### **4.3.2.1 Clock and data transaction**

<span id="page-9-3"></span>The SDA pin is normally pulled high with an external device. Data on the SDA pin may change only during SCL low time periods. Data changes during SCL high periods will indicate a start or stop condition as defined below.

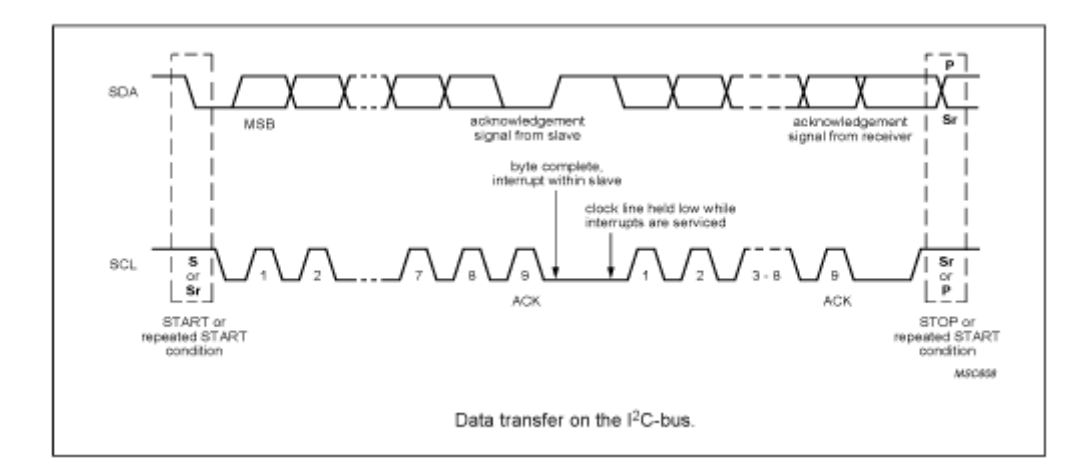

#### **4.3.2.2 Start condition**

<span id="page-9-5"></span><span id="page-9-4"></span>A high-to-low transition of SDA with SCL high is a start condition, which must precede any other command.

#### **4.3.2.3 Stop condition**

A low-to-high transition of SDA with SCL high is a stop condition.

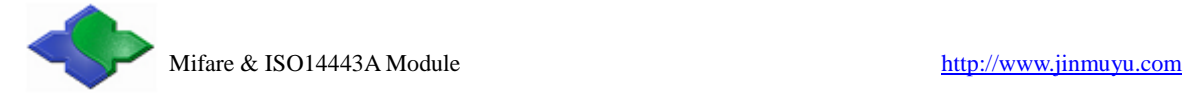

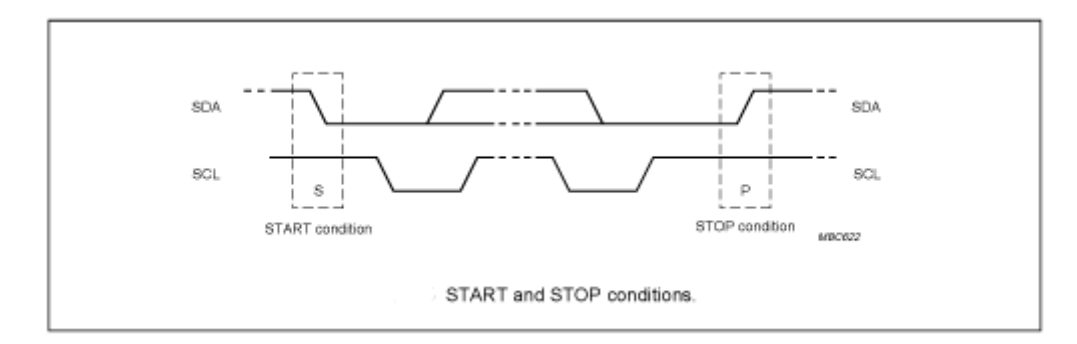

#### **4.3.2.4 Acknowledge (ACK)**

<span id="page-10-0"></span>All addresses and data words are serially transmitted to and from the module in 8-bit words. The module sends a zero to acknowledge that it is not busy and has received each word. This happens during the ninth clock cycle.

#### **4.3.2.5 Bus state**

<span id="page-10-1"></span>When the module has received command, and then doesn't acknowledge IIC bus until ends with the card communication.

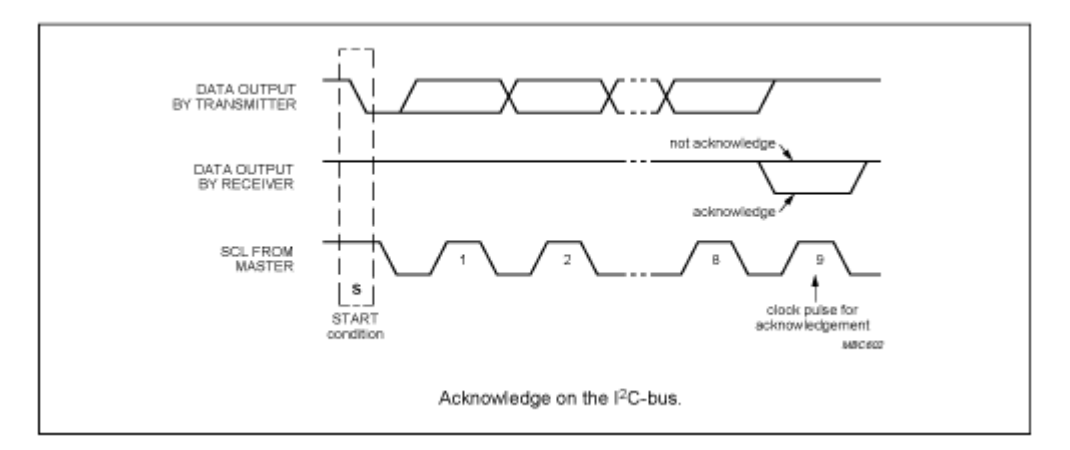

#### **4.3.2.6 Device addressing**

<span id="page-10-2"></span>The module requires a 7-bit device address following a start condition to enable the chip for a read or write operation.

The device address word consists of 7 addressing bits and 1 operation select bit.

The first 7 bits of the module address are 1010000 (0xA0 in hex)

The eighth bit of the device address is the read/write operation select bit. A read operation is initiated if this bit is high and a write operation is initiated if this bit is low.

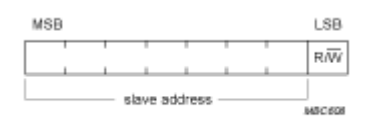

The first byte after the START procedure.

#### <span id="page-10-3"></span>**4.3.2.7 Write operation**

The host device sends a command to module via write operation.

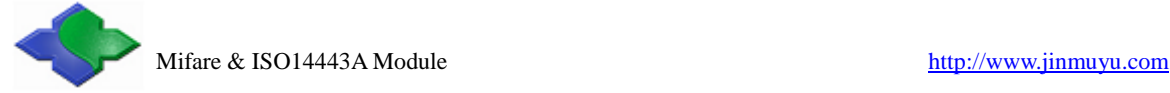

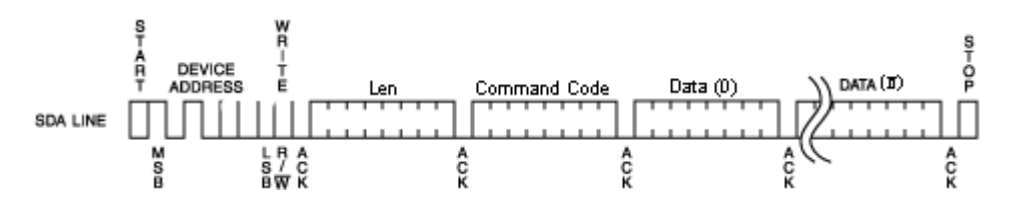

#### **4.3.2.8 Read operation**

The host device gets result via read operation.

<span id="page-11-0"></span>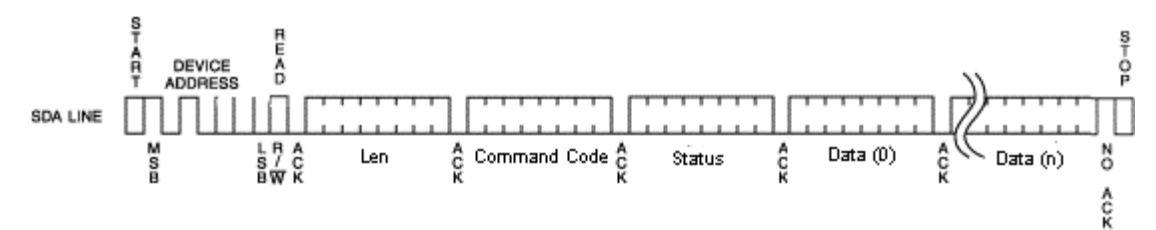

# <span id="page-11-1"></span>**4.3.3 Data transaction**

The module is a slave device of the IIC bus, then the host need to write the command package to module. The module will execute the command. Then the host needs to poll the status of the module while it is working by sending out the command of "read" continuously. If the module answered to a read operation, then the last command execution were finished. At this time the host could read the result and/or data from the module. The read and write operation see chapter 4.3.2.7 and 4.3.2.8.

# <span id="page-11-2"></span>**4.3.4 Data send format**

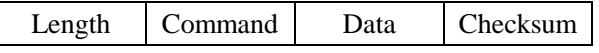

- Length: 1 byte, number of bytes from length to the last byte of Data
- Command: 1 byte, the command of this instruction
- Data: Data length depending on the command type, length from 0 to 251 bytes
- <span id="page-11-3"></span>Checksum: 1 byte, Exclusive OR (XOR) results from length byte to the last byte of data

# **4.3.5 Data return format**

Success:

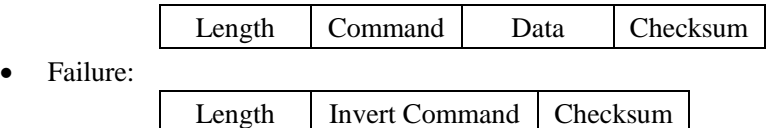

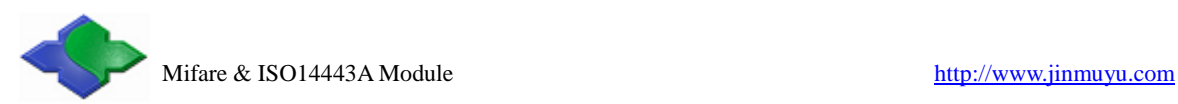

# <span id="page-12-0"></span>**4.3.6 Description of IIC command transaction**

E.g.: to read the block 1 of Mifare card, the steps: Send command: 0A210001FFFFFFFFFFFFF2A

There are steps here:

A. Write command to module

- 1. Start condition
- 2. Send control byte, it is  $0xA0$ , the meaning is: address  $0xA0 +$  write control  $0x00$
- 3. Send module command: 0x0A210001FFFFFFFFFFFF
- 4. Send command checksum: 0x2A
- 5. Stop condition
- B. Send IIC read command. If module no ACK, then the module is working. Repeat this step.
	- 1. Start condition
	- 2. Send control byte  $0xA1$ , it is IIC slave address  $0xA0 + read$  control  $0x01$
	- 3. If module is no ACK, go to step B. if yes, go to step C
- C. Get the data bytes from module
	- 1. Get the first byte and send ACK, if the data is 0x12, the meaning is there are 18 bytes useful bytes in this package.
	- 2. Get the else 17 bytes data and send ACK after every byte
	- 3. Get the checksum and send NACK
	- 4. Stop condition
- D. Verify the checksum. if ok then the communication is ok
- E. Verify the received data from second byte; this byte is the status of the command just executed. If equal to the command (0x21) then the command execute successful. Then the 16 bytes data started from third byte are correct.

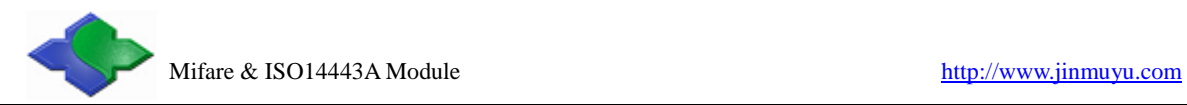

# <span id="page-13-0"></span>**5 Description of commands**

# <span id="page-13-1"></span>**5.1 List of commands**

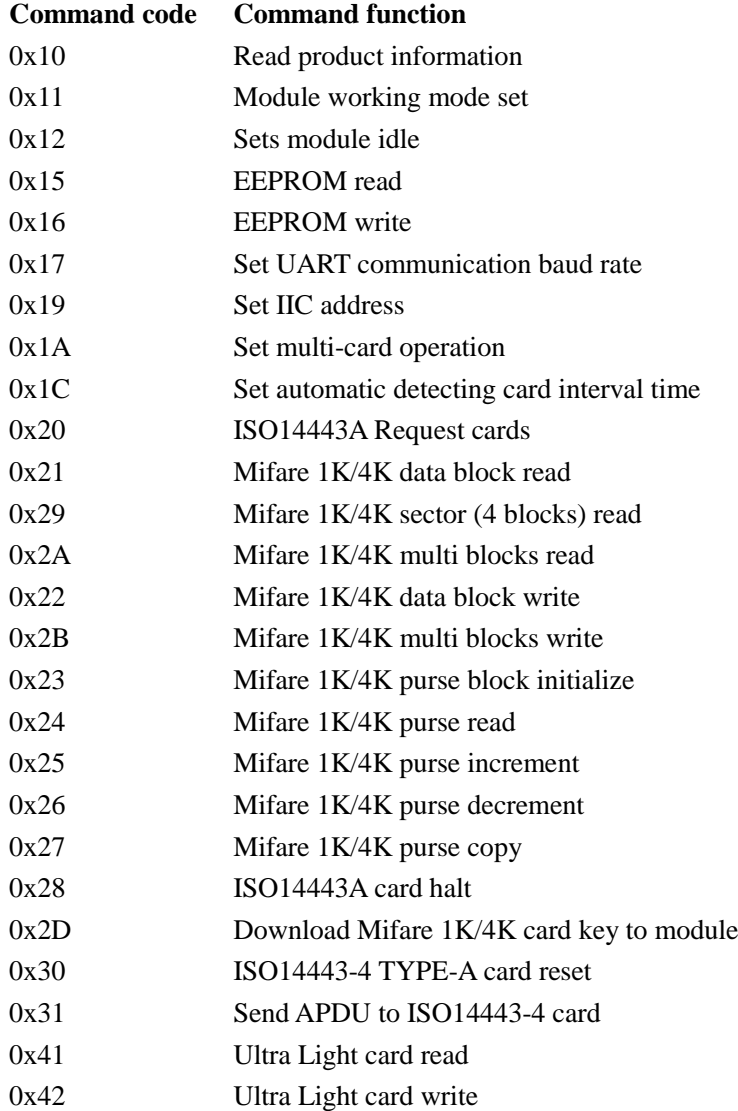

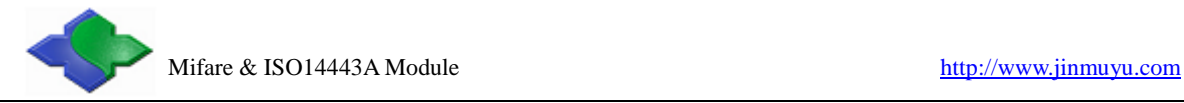

# <span id="page-14-0"></span>**5.2 Explanation of commands**

# <span id="page-14-1"></span>**5.2.1 Read product information**

Function: read the product information of CURRENT PRODUCT, includes product name, firmware version, firmware date and configuration information.

**Host sends:** 

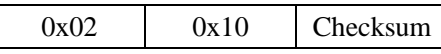

**Module returns success:** 

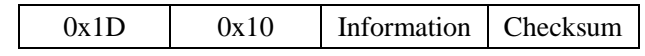

Information: 27 bytes, 8 bytes product name, 4 bytes firmware version, 8 bytes firmware date, 1 byte UART baud rate code, 1 byte RFU, 1 byte IIC address, 1 byte multi-card operation enable state, 2 bytes RFU, 1 byte automatic detecting card interval (multiple of 10ms).

#### <span id="page-14-2"></span>**Module returns failure:**

0x02 0xEF Checksum

### **5.2.2 Module working mode set**

**Function:** set the antenna RF output ON/OFF; set the automatic detecting card ON/OFF. Antenna RF output is default ON, and automatic detecting card is OFF. The module will NOT SAVE the setting, and all settings will LOSE on next power up. The multi-card operation will be prohibited while users turn ON the automatic detecting card. If there is more than one card in the RF electric field then the operation will fail.

#### **Host sends:**

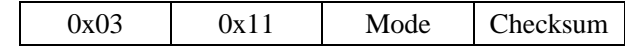

Mode: 1 byte

Antenna status: BIT0 = 0: OFF; BIT0 = 1: ON

Auto request:  $\text{BIT1} = 0$ : OFF; BIT1 = 1: ON

#### **Module returns success:**

0x02 0x11 Checksum

#### **Module returns failure:**

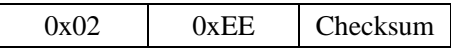

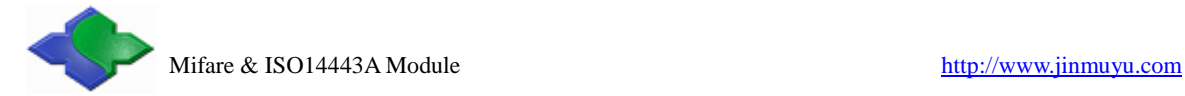

### <span id="page-15-0"></span>**5.2.3 Set module idle**

**Function:** set the module idle. In idle mode, the module of RF output turn to OFF, PCD power down, and CPU in idle mode, so the power consumption reduces to about 100uA. Sending the next command to module will wake up the module, and then the RF output ON and automatic detecting card restore default settings. The module will enter into idle mode after the answer procedure is finished. In IIC mode, host need to read the answer and then the module will goes into idle mode.

#### **Host sends:**

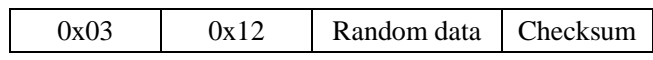

Random data: 1 byte random data, for example: 0x55

#### **Module returns success:**

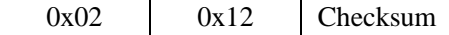

**Module returns failure:** 

<span id="page-15-1"></span>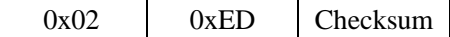

### **5.2.4 EEPROM read**

**Function:** read data in EEPROM of the module.

#### **Host sends:**

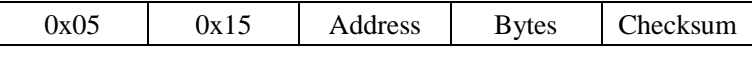

Address: 2 bytes, read start address, address from 0x0000 to 0x01FF, MSB first

Bytes: 1 byte, number of bytes to read, max. 64 bytes

#### **Module returns success:**

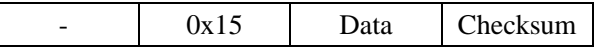

Remark: the byte length is "-", means the byte length depends on the card feedback

information. (The same to below)

Data: data read

#### **Module returns failure:**

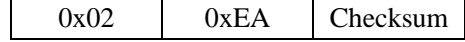

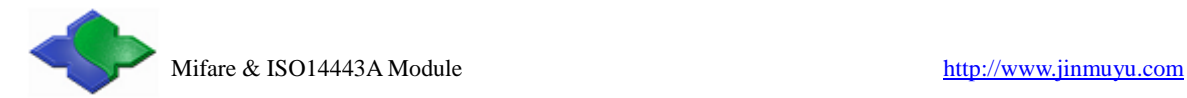

# <span id="page-16-0"></span>**5.2.5 EEPROM write**

**Function:** write data into EEPROM of the module

#### **Host sends:**

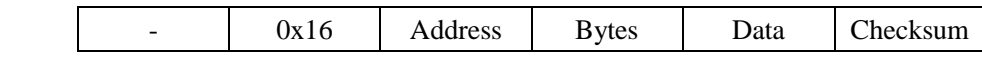

Address: 2 bytes, read start address, address from 0x0000 to 0x01FF, MSB first

Bytes: 1 byte, number of bytes to read, max. 64 bytes

Data: "Bytes" data to write

#### **Module returns success:**

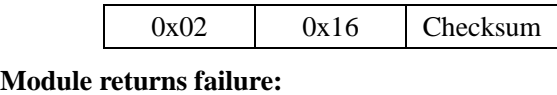

<span id="page-16-1"></span>0x02 0xE9 Checksum

# **5.2.6 Set UART communication baud rate**

**Function:** set UART communication baud rate of the module. After module receive the command, it will first save the new setting, and then send the execute result according to the host. At last it will validate the new setting. UART communication baud rate is default 19200bps. Settings will SAVE in the module; it will not be lost after power OFF.

#### **Host sends:**

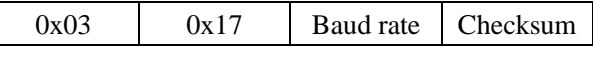

Baud rate: 1 byte, baud rate code; 0: 19200bps; 1: 115200bps; other values: RFU

#### **Module returns success:**

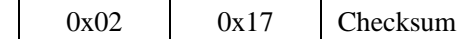

**Module returns failure:** 

<span id="page-16-2"></span>0x02 | 0xE8 | Checksum

# **5.2.7 Set IIC communication address**

**Function:** set IIC communication address of the module. After module receive the command, it will first save the new address, and then send the executed result to the host. At last it will validate the new settings. The IIC address of the module is 1 byte HEX data. Lsb is 0; the address of module must be the even number, and the invalid address will NOT be

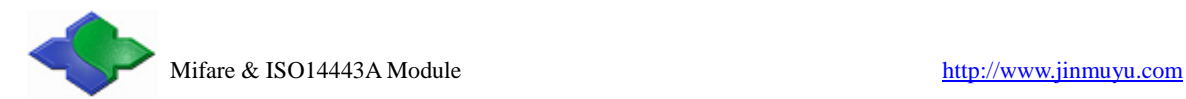

accepted. Settings will save in the module, and it will be not lost after power OFF.

#### **Host sends:**

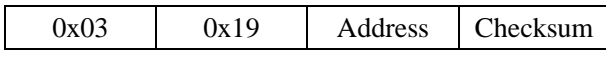

Address: 1 byte, Lsb is 0; address must be the even number

#### **Module returns success:**

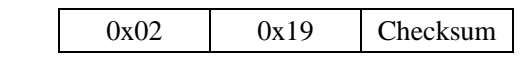

#### **Module returns failure:**

<span id="page-17-0"></span>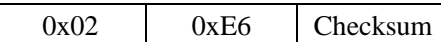

# **5.2.8 Set multi-card operation**

**Function:** set multi-card operation. If users need select on card from multi-card, then need to use the multi-card operation. If users set the automatic detecting card, the multi-card operation will be prohibited. If there is more than one card in the RF effective field then the operation will fail. Settings will save in the module; it will be not lost after power OFF. Multi-card operation default enables.

#### **Host sends:**

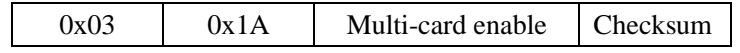

Multi-card enable: 1 byte, 0: disable multi-card; 1: enable multi-card; other values: RFU

#### **Module returns success:**

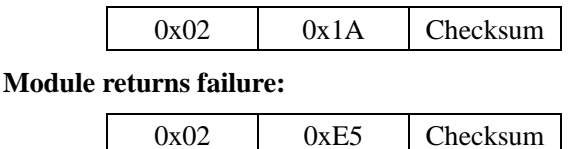

# <span id="page-17-1"></span>**5.2.9 Set automatic detecting card interval time**

**Function:** set interval time between two automatic detecting card

#### **Host sends:**

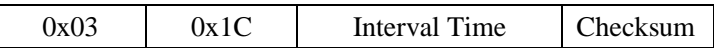

Interval Time: 1 byte, 0x00 to 0xFF, unit is 10mS, 0x01 means 10mS.

#### **Module returns success:**

0x02 0x1C Checksum

#### **Module returns failure:**

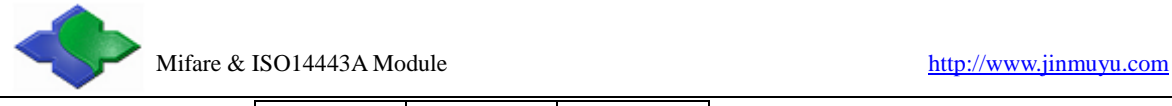

<span id="page-18-0"></span>0x02 0xE3 Checksum

### **5.2.10 ISO14443A request cards**

**Function:** ISO14443A request cards, cards include Mifare and other ISO14443A cards. In the return results, user can ascertain the length of serial number via the return data package length, and also judge the card type by ATQA, and judge whether the card supports ISO14443-4 by SAK. If automatic detecting card function was turned on, then this command is read the result of automatic detecting card.

#### **Host sends:**

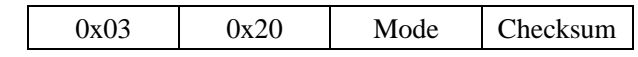

Mode: 1 byte, 0: WUPA (request all); 1: REQA (Request not halted only); other value: RFU

#### **Module returns success:**

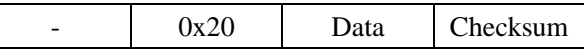

Data: 4, 7 or 10 bytes card serial number  $+ 2$  bytes ATOA  $+ 1$  byte SAK

#### **Module returns failure:**

<span id="page-18-1"></span>0x02 0xDF Checksum

### **5.2.11 Mifare 1K/4K data block read**

**Function:** read Mifare 1K/4K data block

#### **Host sends:**

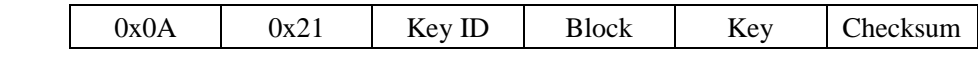

Key ID: 1 byte, Key identification

BIT0 = 0: Key A; BIT0 = 1: Key B;

 $BIT1 = 0$ : using the key in the command;  $BIT1 = 1$ : using the downloaded by command

0x2D

BIT6:BIT5:BIT4:BIT3:BIT2: if using the downloaded, then name the key number here.

(IMPORTANT: please read Chapter 5.3 about Key identification)

Block: 1 byte, Block number to read, 0 to 0x3F for S50; 0 to 0xFF for S70

Key: 6 bytes, the key of the card

#### **Module returns success:**

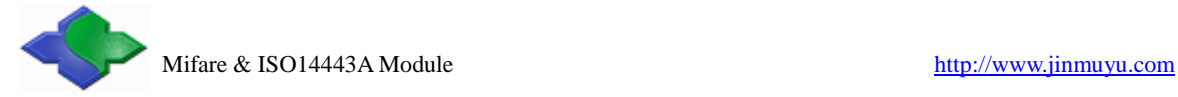

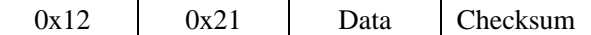

Data: 16 bytes card data

#### **Module returns failure:**

<span id="page-19-0"></span>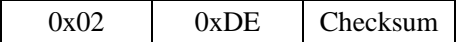

# **5.2.12 Mifare 1K/4K sector (4 blocks) read**

**Function:** read Mifare 1K/4K sector (4 blocks). For S50 and sector number less than 32 of S70, this command is called read sector, it will read the sector trailer. For sector 32 to 39 of S70, this command is called "read 4 blocks". Because the sectors are include 16 blocks, and then module will read 4 blocks. If you need to read the 16 blocks in these sectors, you need do this command 4 times to fill the requirements. The "Sector" in package is: read start block number shift right 2 bits.

#### **Host sends:**

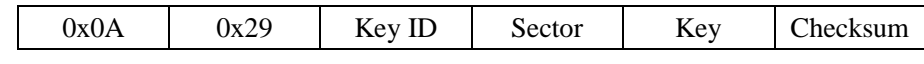

Key ID: 1 byte, Key identification

Sector: 1 byte, Sector number to read, 0 to 0x0F for S50; 0 to 0x3F for S70

Key: 6 bytes, the key of the card

#### **Module returns success:**

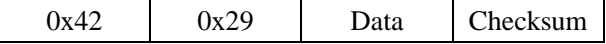

Data: 64 bytes card data

#### **Module returns failure:**

<span id="page-19-1"></span>0x02 0xD6 Checksum

# **5.2.13 Mifare 1K/4K multi blocks read**

**Function:** read multi data blocks in the same sector. The function is supported only in the

same sector. If cross sectors, then read will fail.

#### **Host sends:**

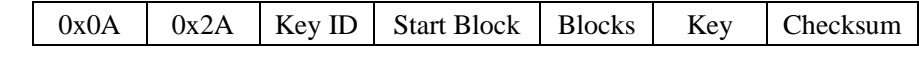

Key ID: 1 byte, key identification

Start Block: 1 byte, start block to read

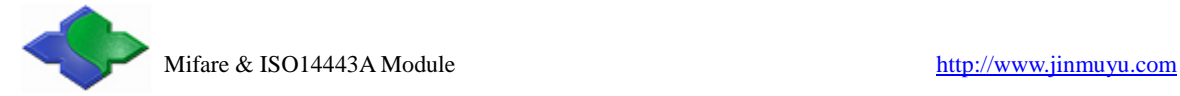

Blocks: 1byte, number of block to read

Key: 6 bytes, the key of the card

#### **Module returns success:**

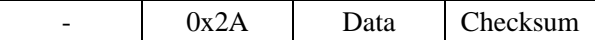

Data: (blocks)\*(16 bytes card data)

#### **Module returns failure:**

<span id="page-20-0"></span>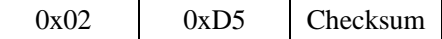

# **5.2.14 Mifare 1K/4K data block write**

**Function:** write the data to a block of Mifare 1K/4K.

#### **Host sends:**

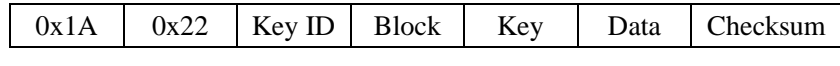

Key ID: 1 byte, Key identification

Block: 1 byte, Block number to write, 0 to 0x3F for S50; 0 to 0xFF for S70

Key: 6 bytes, the key of the card

Data: 16 bytes data to write

#### **Module returns success:**

 $0x02$   $0x22$  Checksum

**Module returns failure:** 

<span id="page-20-1"></span>0x02 0xDD Checksum

# **5.2.15 Mifare 1K/4K multi blocks write**

**Function:** write multi data blocks. The function is supported only in the same sector. If cross sector, it will fail while writing the first block in the next sector and then prompt the error in the returned result.

#### **Host sends:**

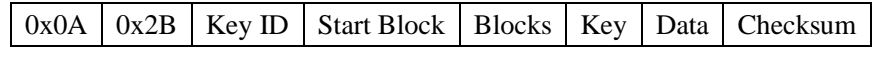

Key ID: 1 byte, key identification

Start Block: 1 byte, the start block to write

Blocks: 1 byte, number of block to write

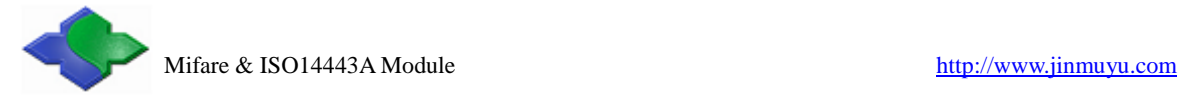

Key: 6 bytes, the key of the card

Data: (blocks)\*(16 bytes data to write)

#### **Module returns success:**

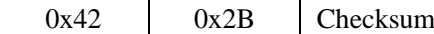

**Module returns failure:**

<span id="page-21-0"></span>0x02 0xD4 Checksum

# **5.2.16 Mifare 1K/4K purse block initialize**

Function: initialize a block of Mifare 1K/4K to a purse. The format of purse uses Mifare

1K/4K's default. The key of the card could not use as a purse.

#### **Host sends:**

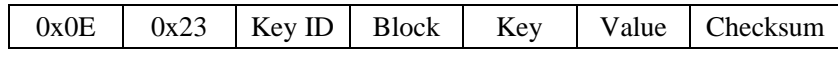

Key ID: 1 byte, Key identification

Block: 1 byte, Block number to initialize, 0 to 0x3F for S50; 0 to 0xFF for S70

Key: 6 bytes, the key of the card

Value: 4 bytes, initialized value, LSB first

#### **Module returns success:**

 $0x02$   $0x23$  Checksum

**Module returns failure:** 

<span id="page-21-1"></span>0x02 0xDC Checksum

# **5.2.17 Mifare 1K/4K purse read**

Function: read a purse of Mifare 1K/4K. The format of the purse uses Mifare 1K/4K's default. Module will read the data in the block and check if it is a purse format. If yes, return 4 bytes value data, if no, return failure.

#### **Host sends:**

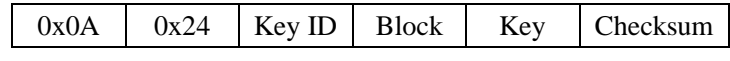

Key ID: 1 byte, Key identification

Block: 1 byte, block number of the value to read, 0 to 0x3F for S50; 0 to 0xFF for S70

Key: 6 bytes, the key of the card

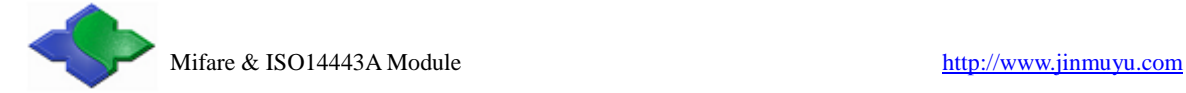

#### **Module returns success:**

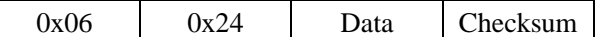

Data: 4 bytes value data, LSB first

#### **Module returns failure:**

<span id="page-22-0"></span>0x02 0xDB Checksum

# **5.2.18 Mifare 1K/4K purse increment**

Function: purse increment of Mifare 1K/4K. The format of the purse uses Mifare1K/4K's

default. Purse increment means the increment on the basis of the original number.

#### **Host sends:**

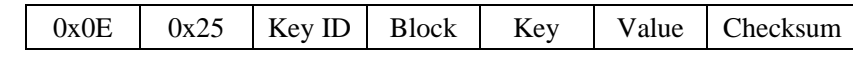

Key ID: 1 byte, Key identification

Block: 1 byte, block number to initialize, 0 to 0x3F for S50; 0 to 0xFF for S70

Key: 6 bytes, the key of the card

Value: 4 bytes, increment value, LSB first

#### **Module returns success:**

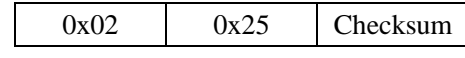

**Module returns failure:** 

<span id="page-22-1"></span>0x02 0xDA Checksum

# **5.2.19 Mifare 1K/4K purse decrement**

Function: purse decrement of Mifare 1K/4K. The format of the purse uses Mifare 1K/4K's default. Purse decrement means the decrement on the basis of the original number. Purse decrement only needs the read authority of the key.

#### **Host sends:**

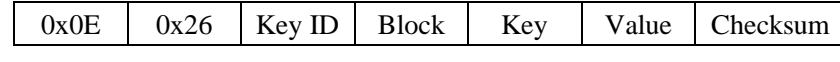

Key ID: 1 byte, Key identification

Block: 1 byte, Block number to initialize, 0 to 0x3F for S50; 0 to 0xFF for S70

Key: 6 bytes, the key of the card

Value: 4 bytes, increment value, LSB first

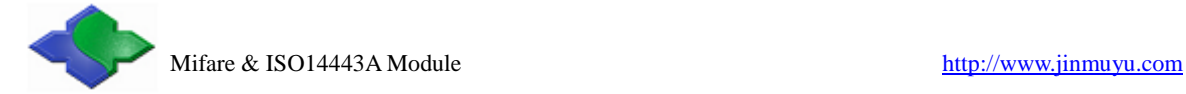

**Module returns success:** 

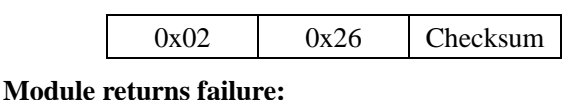

<span id="page-23-0"></span>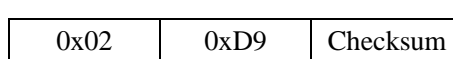

# **5.2.20 Mifare 1K/4K purse copy**

**Function:** copy the Mifare 1K/4K purse to another block in the same sector. The format of

the purse uses Mifare 1K/4K's default.

#### **Host sends:**

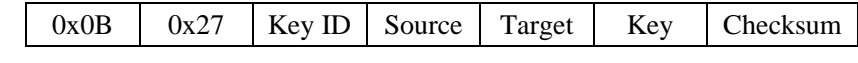

Key ID: 1 byte, Key identification

Source: 1 byte, block number to copy, 0 to 0x3F for S50; 0 to 0xFF for S70

Target: 1 byte, copy the purse to this block (source and target need in same sector)

Key: 6 bytes, the key of the card

#### **Module returns success:**

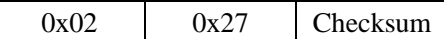

**Module returns failure:** 

<span id="page-23-1"></span>0x02 0xD8 Checksum

# **5.2.21 ISO14443A card halt**

Function: set the current operating ISO14443A card in halt state.

**Host sends:** 

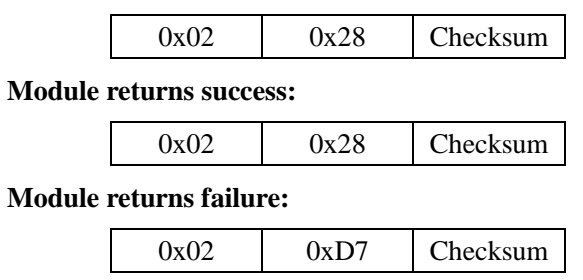

# <span id="page-23-2"></span>**5.2.22 Download Mifare 1K/4K card key to module**

Function: download the Mifare 1K/4K card key to module. There are 32 key memory spaces in the module that can storage 32 different keys. When using the downloaded key on

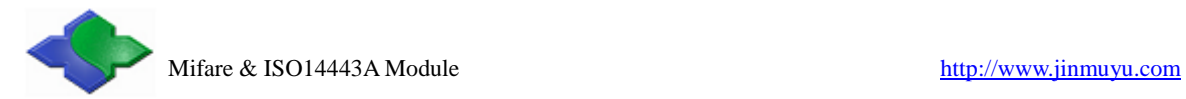

the module, this key wouldn't appear on the pin-outs of the PCD. So it could provide more security.

#### **Host sends:**

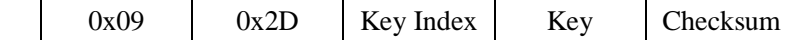

Key Index: 1 byte, store the Key Index in the module

Key: 6 bytes, the key of the card to store in module

#### **Module returns success:**

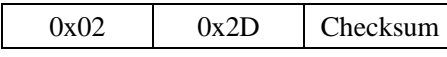

#### **Module returns failure:**

<span id="page-24-0"></span>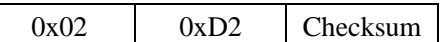

# **5.2.23 ISO14443-4 TYPE-A card reset**

**Function:** reset an ISO14443-4 TYPE-A card. Before executing this command, it needs to request card and verifies the card support ISO14443-4 in the SAK of card. If operate ISO14443-4 card, then need to turn OFF the automatic detecting card. That's because the ISO14443-4 card state will be lost in the automatic detecting card.

#### **Host sends:**

 $0x02$   $0x30$  Checksum

#### **Module returns success:**

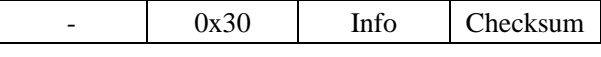

Info: card reset information, length depends on card

#### **Module returns failure:**

<span id="page-24-1"></span>0x02 0xCF Checksum

# **5.2.24 Send APDU to ISO14443-4 card**

Function: send APDU to an ISO14443-4 card. Before executing the command, it needs to reset the card. If operate ISO14443-4 card, then need to turn OFF the automatic detecting

card. That's because the ISO14443-4 card's state will be lost in automatic detecting card.

**Host sends:** 

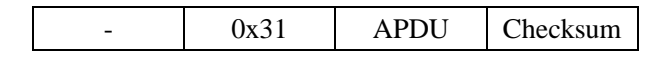

APDU: APDU to send

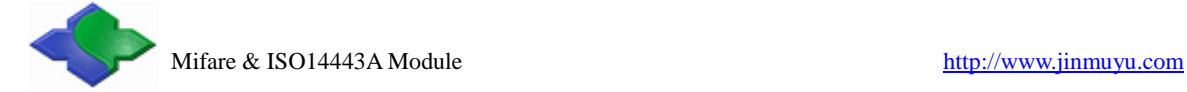

#### **Module returns success:**

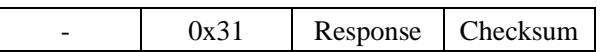

Response: card answers, length depends on the detailed command

#### **Module returns failure:**

<span id="page-25-0"></span>0x02 0xCE Checksum

# **5.2.25 Ultra Light card read**

Function: read the data from Ultra Light card. A read command will read 4 blocks data

from the card. If read start block is the last block, then these 4 blocks data are the 15th, 0th,

1st and 2nd block.

#### **Host sends:**

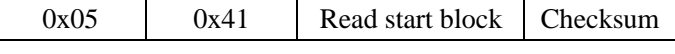

Read start block: 1 byte, start block number to read

#### **Module returns success:**

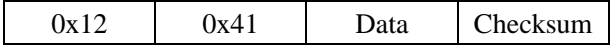

Data: 16 bytes card data of 4 blocks, a read operation read 4 blocks from the start block.

#### **Module returns failure:**

<span id="page-25-1"></span> $0x02$  0xBE Checksum

# **5.2.26 Ultra Light card write**

**Function:** write data to Ultra Light card.

#### **Host sends:**

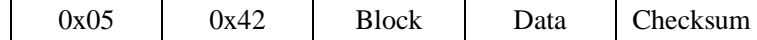

Block: 1 byte, block number to write

Data: 4 bytes data to write

#### **Module returns success:**

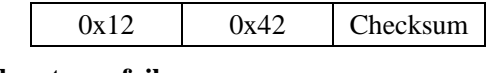

#### **Module returns failure:**

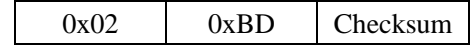

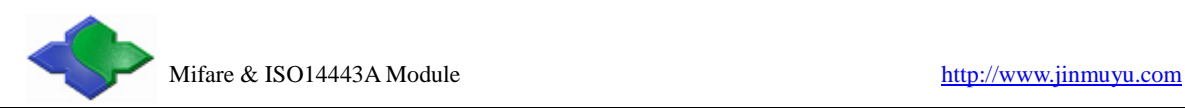

# <span id="page-26-0"></span>**5.3 About KEY Identification**

There is a byte of KEY identification in command of Mifare 1K/4K read/write. This byte will identify the way to get the card key.

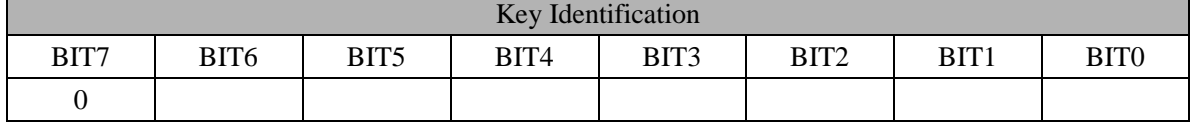

BIT0 0: KEY A; authenticate Key A of the card.

1: KEY B; authenticate Key B of the card.

BIT1 0: Using the following Key in command.

1: Using the downloaded Key by command 0x2D.

BIT6: BIT5: BIT4: BIT3: BIT2: Index of the Key already downloaded (0 to 31).

If BIT1 is 0, then these 5 bits (BIT6 to BIT2) are unused. If BIT1 is 1, then use the already downloaded key. Users need to download key(s) by using command 0x2D first; and then the 6 bytes key in the command are left unused, but the 6-byte is necessary in the command sequence.

E.g.: key Identification is 0x30; binary system is 00000000, here:

 $BIT0 = 0$ ; authenticate Key A of the card

 $BIT1 = 0$ ; using the key in command

BIT6:BIT5:BIT4:BIT3:BIT2: 00000, because not use the already downloaded key, the index key is unused in this command.

E.g.: key Identification is 0x33; binary system is 00110011, here:

 $BIT0 = 1$ ; authenticate Key B of the card

 $BIT1 = 1$ ; using the downloaded Key in the module

BIT6:BIT5:BIT4:BIT3:BIT2:01100, then use the already downloaded key 01100, and hexadecimal is 0x0C, decimal is 12.

# <span id="page-26-1"></span>**5.4 About automatic detecting card**

The automatic detecting card function supports ISO14443A. It is default OFF. User could set the automatic detecting card on by send command  $0x11$ . This setting will lose on next power up.

Automatic detecting card supports full function of Mifare 1K/4K and Ultra Light.

Automatic detecting card can find ISO14443A smart cards. If user needs to send APDU to the card, then must turn automatic detecting card OFF for correct operation.

Automatic detecting card supports only one card operation. If there is more than one card in the RF effective field then the operation may fail. Then the multi-card operation will automatically turn OFF while the automatic detecting card function turned on.

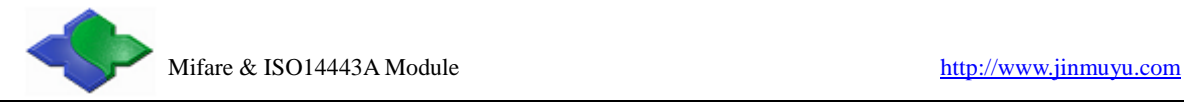

# <span id="page-27-0"></span>**5.5 Example of commands**

# <span id="page-27-1"></span>**5.5.1 About UART communication protocol**

For example:

Read block 1: AABB 0A210001AA00BBCCDDEEFF2A AABB: Header of UART protocol, IIC protocol no this part 0A: package length; from 0A to FF are total 0x0A bytes, the 00 in red is a protocol byte, see

chapter 4.2.2

21: instruction of read

00: Authenticate KEY A, using the key in package. The key is "AABBCCDDEEFF"

01: block number to read

AABBCCDDEEFF: key of the sector of the card

00: protocol byte, used to distinguish header. See chapter 3.1.2

2A:  $0A \wedge 21 \wedge 00 \wedge 01 \wedge AA \wedge BB \wedge CC \wedge DD \wedge EE \wedge FF = 2A$ , in sample program, the function will calculate it, see chapter 4.5

# <span id="page-27-2"></span>**5.5.2 UART commands sample**

```
Read block 1 AABB 0A210001FFFFFFFFFFFFFF2A
Read block 255 (S70) AABB 0A2100FFFFFFFFFFFFFFD4
Write block 1 AABB 1A220001FFFFFFFFFFFFFF1234567890ABCDEF1234567890ABCDEF39
Request card (WUPA) AABB 03200023
Halt card AABB 021210
```
# <span id="page-27-3"></span>**5.5.3 IIC commands sample**

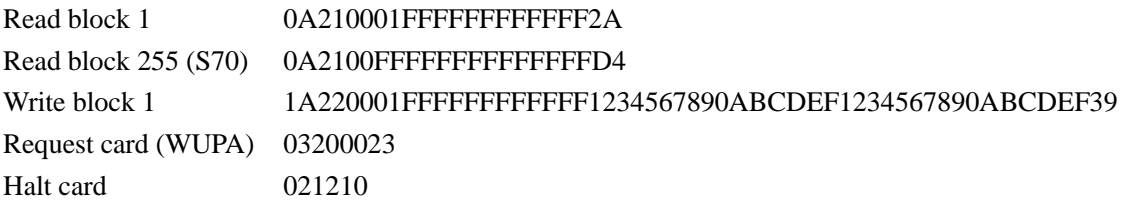

# <span id="page-27-4"></span>**5.6 Interface program source code**

We have interface program source code to help users. They are KELL project in C51 or ASM51 format. Please mail to [jinmuyu@vip.sina.com](mailto:jinmuyu@vip.sina.com) to obtain the program.